# Monster voor BGP configureren met twee verschillende serviceproviders (multihoming) I

# Inhoud

Inleiding Voorwaarden Vereisten Gebruikte componenten **Conventies** Achtergrondinformatie Configureren Netwerkdiagram Configuratie voor volledige Internet-routing Configuratie voor ontvangst van direct aangesloten routers Configuratie voor alleen standaardrouters Verifiëren Problemen oplossen Gerelateerde informatie

# Inleiding

Dit document beschrijft het Border Gateway Protocol (BGP), een van de belangrijkste protocollen die moeten worden gebruikt om de redundantie van de internetverbinding te bereiken. Wanneer u uw netwerk aan twee verschillende Internet Service Providers (ISP's) aansluit, wordt het multihoming genoemd. Multihoming biedt redundantie en netwerkoptimalisatie. Hiermee selecteert u de ISP die het beste pad naar een bestand biedt. Als u BGP met meer dan één serviceprovider runt, loopt u het risico dat uw autonome systeem (AS) doorvoerAS wordt. Dit veroorzaakt internetverkeer om door uw AS door te gaan en verbruikt potentieel alle bandbreedte en middelen op de CPU van uw router. Dit document behandelt dit probleem, met passende configuratievoorbeelden.

# Voorwaarden

### Vereisten

Zorg ervoor dat u over deze onderwerpen beschikt voordat u deze configuratie probeert:

- De Cisco BGP-implementatie
- Basis BGP-configuratielijst
- Casestudy's van BGP

### Gebruikte componenten

De informatie in dit document is gebaseerd op Cisco 2900 Series routers die Cisco IOS-

softwarerelease 15.7(3)M8 uitvoeren.

De informatie in dit document is gebaseerd op de apparaten in een specifieke laboratoriumomgeving. Alle apparaten die in dit document worden beschreven, hadden een opgeschoonde (standaard)configuratie. Als uw netwerk live is, moet u zorgen dat u de potentiële impact van elke opdracht begrijpt.

### **Conventies**

Raadpleeg [de Technische Tips van Cisco](https://www.cisco.com/c/nl_nl/support/docs/dial-access/asynchronous-connections/17016-techtip-conventions.html) voor meer informatie over documentconventies.

## Achtergrondinformatie

Als u [de](https://www.cisco.com/c/nl_nl/support/docs/ip/border-gateway-protocol-bgp/23675-27.html) volledige tabel [van](https://www.cisco.com/c/nl_nl/support/docs/ip/border-gateway-protocol-bgp/23675-27.html) het Internet wilt ontvangen die de routing tabel van Internet[,](https://www.cisco.com/c/nl_nl/support/docs/ip/border-gateway-protocol-bgp/23675-27.html) gebruikt [de Configuration om het](https://www.cisco.com/c/nl_nl/support/docs/ip/border-gateway-protocol-bgp/23675-27.html) tabblad [Full Internet Routing](https://www.cisco.com/c/nl_nl/support/docs/ip/border-gateway-protocol-bgp/23675-27.html) op uw lokale router [te ontvangen](https://www.cisco.com/c/nl_nl/support/docs/ip/border-gateway-protocol-bgp/23675-27.html) (router A in de voorbeelden in dit document).

Als u routes wilt ontvangen die direct op uw dienstaanbieders worden aangesloten, maar standaardroutes naar de rest van Internet gebruiken, probeer [de Configuratie om Direct-](https://www.cisco.com/c/nl_nl/support/docs/ip/border-gateway-protocol-bgp/23675-27.html)[Connected Routes te ontvangen](https://www.cisco.com/c/nl_nl/support/docs/ip/border-gateway-protocol-bgp/23675-27.html).

Als u alleen standaardroutes wilt ontvangen van de direct aangesloten serviceproviders, gebruikt u [de Configuration om alleen standaardrouters te ontvangen](https://www.cisco.com/c/nl_nl/support/docs/ip/border-gateway-protocol-bgp/23675-27.html).

Raadpleeg voor meer informatie over de reguliere expressies die in de configuraties in dit document worden gebruikt [het gebruik van reguliere expressies in BGP.](https://www.cisco.com/c/nl_nl/support/docs/ip/border-gateway-protocol-bgp/13754-26.html)

## Configureren

Deze sectie bevat informatie over het configureren van de functies die in dit document worden beschreven.

### Netwerkdiagram

Het netwerk in dit document is als volgt opgebouwd:

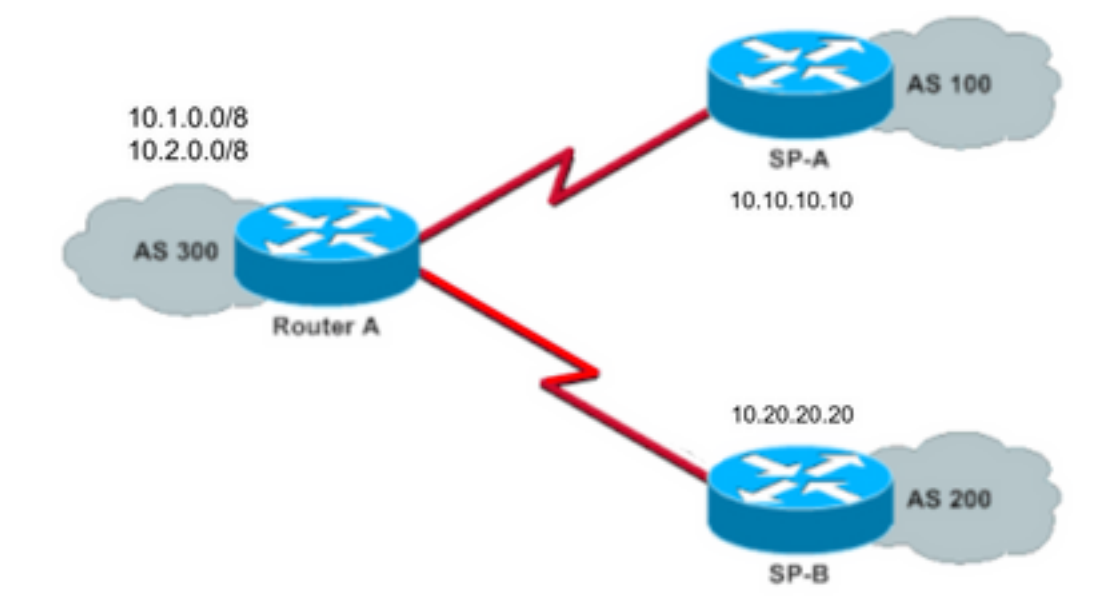

In dat netwerkdiagram worden 10.1.0.0/8 en 10.2.0.0/8 door AS 300 naar buiten geadverteerd.

### Configuratie voor volledige Internet-routing

Deze configuratie stelt router A in staat om met BGP-luidsprekers in andere autonome systemen te leren. De theroute-map laat alleen de lokaal gegenereerde routes aan beide dienstverleners bekend maken.

Met andere woorden, ze filteren de internetroutes van een dienstverlener die teruggaat naar de andere dienstverlener. Dit voorkomt het risico dat uw autonoom systeem een transito voor internetverkeer wordt.

Opmerking: Cisco raadt 1 GB geheugen aan voor de gehele Internet-routingtabel vanaf één peer.

### router A

```
Current configuration:
router bgp 300
 network 10.1.0.0
 network 10.2.0.0
 neighbor 10.10.10.10 remote-as 100
 neighbor 10.10.10.10 route-map localonly out
!--- Outgoing policy route-map that filters routes to service provider A (SP-A).
 neighbor 10.20.20.20 remote-as 200
 neighbor 10.20.20.20 route-map localonly out
!--- Outgoing policy route-map that filters routes to service provider B (SP-B).
end
```
### Deze AS-Path-toegangslijst maakt alleen lokaal geïnitieerde BGP-routes mogelijk:

ip as-path access-list 10 permit ^\$ Dit is een voorbeeld van een routekaart die die AS-Path toegangslijst gebruikt om de routes te filteren die aan de externe buren in de netwerken van de dienstverlener worden geadverteerd:

route-map localonly permit 10 match as-path 10

#### Configuratie voor ontvangst van direct aangesloten routers

#### router A

```
Current configuration:
router bgp 300
 network 10.1.0.0
 network 10.2.0.0
 neighbor 10.10.10.10 remote-as 100
 neighbor 10.10.10.10 route-map localonly out
!--- Outgoing policy route-map that filters routes to SP-A.
 neighbor 10.10.10.10 route-map as100only in
!--- Incoming policy route-map that filters routes from SP-A.
 neighbor 10.20.20.20 remote-as 200
 neighbor 10.20.20.20 route-map localonly out
!--- Outgoing policy route-map that filters routes to SP-B.
 neighbor 10.20.20.20 route-map as200only in
!--- Incoming policy route-map that filters routes from SP-B.
```
end

Omdat je alleen routes accepteert die direct verbonden zijn met de serviceproviders, filter dan de routes die ze naar je sturen evenals de routes die je adverteert. Deze toegangslijst en routekaarten geven alleen lokale routes aan; gebruik het om uitloop routeupdates te filteren :

```
ip as-path access-list 10 permit ^$
```
!--- If you configure the as-path access-list 10 as !--- IP as-path access-list 10 permit  $\hat{s}$ , means that the router !--- only sends the prefixes which are generated locally in !--- AS 300 and not from any other AS.

```
 route-map localonly permit 10
 match as-path 10
```
Deze toegangslijst en routekaart maken deel uit van een filter dat niet binnen het eerste dienstenverleningsnetwerk is aangelegd; gebruik dit om de routes te filteren die van dienstverlener A (SP-A) geleerd worden.

```
ip as-path access-list 20 permit ^100$
```
route-map as100only permit 10 match as-path 20

Deze toegangslijst en routekaart maken deel uit van een filter dat niet in het tweede

dienstenverleningsnetwerk is opgenomen; gebruik dit om de routes te filteren die van dienstverlener B (SP-B) geleerd worden.

```
ip as-path access-list 30 permit ^200$
```
route-map as200only permit 10 match as-path 30

U hebt ook twee standaardroutes nodig die terug in de rest van uw netwerk worden verdeeld, één gericht aan elk van de toegangspunten van de dienstverlener:

ip route 0.0.0.0 0.0.0.0 10.10.10.10 ip route 0.0.0.0 0.0.0.0 10.20.20.20

#### Configuratie voor alleen standaardrouters

#### router A

Current configuration:

#### **router bgp 300**

```
 network 10.1.0.0
 network 10.2.0.0
 neighbor 10.10.10.10 remote-as 100
 neighbor 10.10.10.10 route-map localonly out
!--- Outgoing policy route-map that filters routes to SP-A.
 neighbor 10.10.10.10 prefix-list ABC in
 neighbor 10.20.20.20 remote-as 200
 neighbor 10.20.20.20 route-map localonly out
!--- Outgoing policy route-map that filters routes to SP-B.
 neighbor 10.20.20.20 prefix-list ABC in
ip prefix-list ABC seq 5 permit 0.0.0.0/0
!--- Prefix list to allow only default route updates.
end
```
Omdat u wilt dat router A alleen standaardroutes en geen andere netwerken van SP-A en SP-B ontvangt, staat u alleen de standaardroute toe en ontkent alle andere BGP updates. Gebruik deze prefix lijst om alleen de standaard route update 0.0.0.0/0 toe te staan en om alle andere BGP updates op router A te ontkennen:

ip prefix-list ABC seq 5 permit 0.0.0.0/0 Pas die prefix lijst op de inkomende updates op individuele BGP buren op deze manier toe:

neighbor 10.10.10.10 prefix-list ABC in neighbor 10.20.20.20 prefix-list ABC in

### Verifiëren

Gebruik deze sectie om te controleren of uw configuratie goed werkt.

[Het Uitvoer Tolk Tool](https://www.cisco.com/cgi-bin/Support/OutputInterpreter/home.pl) (uitsluitend geregistreerde klanten) (OIT) ondersteunt bepaalde showopdrachten. Gebruik het OIT om een analyse van showcommando uitvoer te bekijken.

# Problemen oplossen

Er is momenteel geen specifieke informatie over probleemoplossing beschikbaar voor deze configuratie.

## Gerelateerde informatie

- [Hoe moet u BGP configureren om alleen standaardroutes te aanvaarden met behulp van](https://community.cisco.com/t5/networking-knowledge-base/how-to-configure-bgp-to-accept-only-default-routes-using-prefix/ta-p/3132488?referring_site=bodynav) [voorrangslijsten](https://community.cisco.com/t5/networking-knowledge-base/how-to-configure-bgp-to-accept-only-default-routes-using-prefix/ta-p/3132488?referring_site=bodynav)
- [Casestudy's van BGP](https://www.cisco.com/c/nl_nl/support/docs/ip/border-gateway-protocol-bgp/26634-bgp-toc.html?referring_site=bodynav)
- [BGP-probleemoplossing](https://www.cisco.com/c/nl_nl/support/docs/ip/border-gateway-protocol-bgp/22166-bgp-trouble-main.html)
- [Ondersteuningspagina voor BGP](https://www.cisco.com/c/nl_nl/tech/ip/ip-routing/index.html)
- [Technische ondersteuning en documentatie Cisco Systems](https://www.cisco.com/c/nl_nl/support/index.html?referring_site=bodynav)